# **Tomasz WARCHOŁ**

Uniwersytet Rzeszowski, Polska

# **Kurs e-learningowy: obróbka materiału wideo w programie Pinnacle Studio oparty na teorii kognitywnej procesu uczenia się**

## **Wstęp**

Aktualny czas to okres szerokich zmian zachodzących w edukacji pod względem procesu nauczania, uczenia się i środków dydaktycznych. Zmiany te uwarunkowane są w głównej mierze poprzez rozwój cywilizacji, który dokonuje się za sprawą technologii informacyjnych. Rozwój społeczeństwa informacyjnego spowodował, że model edukacyjny został zmodyfikowany, a rola wychowanka w tym społeczeństwie dostosowana do jego potrzeb.

Wychowanek w takim modelu w szczególności musi charakteryzować się wiedzą i kreatywnością. Idealnym modelem do takiego podejścia jest model teorii kognitywnej, który opiera się na tym, iż uczeń jest aktywnym poszukiwaczem i twórcą. Kognitywizm ukształtowany został na przełomie XX i XXI w., kiedy to silnie interesowano się funkcjonowaniem ludzkiego mózgu.

Rdzeń tej filozofii opiera się na tym, że "człowiek nie jest ani marionetką sterowaną całkowicie przez środowisko zewnętrzne, ani niewydarzonym aktorem zależnym od nieświadomych sił popędowych, jest raczej samodzielnym podmiotem, który w dużej mierze decyduje o własnym losie, który na ogół świadomie i celowo działa w coraz bardziej złożonym labiryncie współczesności" [Furmanek 2004]*.* Jego głównym zadaniem jest poszukiwanie, gromadzenie, udostępnianie za pomocą różnych technik i przetwarzanie informacji, stosując odpowiednie procesy rozwijające własne struktury poznawcze [Kozielecki 2000].

W toku tych zmian zaczęto integrację rozwoju technologii i teorii filozofii, która doprowadziła do tego, iż popularne w edukacji stają się kursy e-learningowe.

Kurs e-learningowy we współczesnym świecie staje się konkurencją dla tradycyjnej formy uczenia się i nauczania. Jest to potrzeba chwili, można powiedzieć, konieczność, aby nie zgubić szybkiego tempa rozwijającego się świata.

Aktualnie do dyspozycji pozostaje wiele programów umożliwiających konstruowanie kursów e-learningowych. W toku analizy możemy wyróżnić:

- − WBT Express Free Moodle,
- − Course Lab.

<sup>−</sup> eXe,

## **Cel artykułu**

Na podstawie aktualnego zapotrzebowania na kursy interaktywne stworzony został kurs e-learningowy w programie eXe. Kurs ten powstał ze względu na to, iż wiele osób współcześnie posiada kamery wideo, a także telefony komórkowe, które mają wbudowane aparaty fotograficzne. Pozwala to na łatwe uzyskanie materiału wideo. Jednak często bywa tak, że użytkownik takiego sprzętu prócz oglądnięcia materiału wideo na komputerze lub innym urządzeniu nie potrafi zrobić z nim nic więcej. Kurs ten został stworzony właśnie dla takich osób, które chciałby dokonywać edycji swoich nagrań i zdobyć umiejętności w zakresie obróbki materiału wideo.

Kurs dotyczy obróbki materiału wideo w programie Pinnacle Studio 15 HD. Program ten jest programem komercyjnym. Aby można było go używać, należy wykupić licencję. Możliwe jest jednak użytkowanie program w wersji 30-dniowej. W kursie przedstawiono stronę, z której można pobrać to oprogramowanie i na podstawie rejestracji uzyskać bezpłatne 30 dni pracy z programem. Jest to wystarczający czas do podjęcia decyzji o kupnie licencji, jednak należy najpierw poznać środowisko programu, funkcje, a przede wszystkim zastanowić się nad tym, czy rzeczywiście będziemy zajmować się obróbką materiału wideo w przyszłości.

### **Założenia**

Głównym założeniem kursu jest to, że może z niego korzystać każdy – zarówno dorosły, jak i dziecko. Jest to kurs, z którym poradziłoby sobie dziecko w V klasie podstawowej – takie wnioski należy wyciągnąć z licznych badań. Jeśli dzieci potrafią instalować gry, korzystać ze sprzętu komputerowego, to i z takim kursem poradzą sobie bez wątpienia.

Czas potrzebny do realizowania kursu może zostać określony na 15–17 godz. W tym czasie ujmuje się także instalację oprogramowania. W szczególnych przypadkach kurs może trwać dłużej, jeśli kursant nie przyswoi sobie zagadnień lub nie będzie mógł realizować któregoś z bloków kursu.

Ważnym założeniem kursu jest to, aby był on zgodny z procesem dydaktycznym i w pełni go przypominał.

#### **Realizacja**

Kurs podzielono na większe i mniejsze części materiału, podobnie jak w edukacji na jednostki metodyczne i lekcyjne. Zawiera on 6 dużych jednostek metodycznych, które są podzielone w zależności od ilości materiału na mniejsze jednostki lekcyjne. Całe drzewo kursu przedstawione zostało na rys. 1.

| □ Obróbka video w programie Pinacle Studio 15 HD-e-kur                |
|-----------------------------------------------------------------------|
| Temat                                                                 |
| Fest wstępny                                                          |
| Część I                                                               |
| Cześć II                                                              |
| Część III                                                             |
| ■1.Podstawowe informacje o programie Studio                           |
| Wstępne wiadomości o programie Pinnacle Studio 15 HD                  |
| Zaawansowana edycja wideo                                             |
| Efekty i cechy wideo                                                  |
| Efekty i cechy audio                                                  |
| -Formaty wideo obsługiwane przez program                              |
| i Instalacja programu Pinnacle Studio H D15- wymagania systemowe.     |
| Etap I                                                                |
| Etap II                                                               |
| Etap III                                                              |
| Etap IV                                                               |
| Etap V                                                                |
| Etap VI                                                               |
| Film prezentujący możliwości programu Pinnacle Studio                 |
| Test                                                                  |
| 2. Poznanie interfejsu graficznego programu Pinnacle Studio           |
| Główne zakładki programu.                                             |
| -Import                                                               |
| Edycja                                                                |
| -Tworzenie filmu                                                      |
| Pasek zadań                                                           |
| -Plik                                                                 |
| Edycja                                                                |
| Widok                                                                 |
| Tworzenie filmu                                                       |
| Przybornik                                                            |
| Ustawienia                                                            |
| Test                                                                  |
| ■ 3.Przechwytywanie multimediów.                                      |
| Omówienie zakładki importuj.                                          |
| Import z                                                              |
| Import do                                                             |
| Nazwa pliku kopiowanego                                               |
| -Rozpoczęcie importowania.                                            |
| Przechwytywanie z DVD/Blu-Ray.                                        |
| Etap I                                                                |
| - Etap II                                                             |
| Etap III                                                              |
| Etap IV                                                               |
| Test                                                                  |
| = 4.Edycja materiałów wideo, dźwiękowych w programie Pinnacle Studio. |
| Pokaż wideo                                                           |
| Dokaż przejścia                                                       |
| - Film przentujący kilka wybranych przejść.                           |
| Pokaz motywy montażu                                                  |
| -- Przykład utworzenia motywu montażu                                 |
| Pokaż tytuły                                                          |
| Pokaż fotografie i pobrane klatki.                                    |
| -Pokaż menu                                                           |
| -Efekty dźwiekowe                                                     |
| Pokaż muzykę                                                          |
| Oś czasu<br>Obszar wideo                                              |
|                                                                       |
| Obszar nakładek<br>Ścieżka efektów dźwiekowych                        |
| Ścieżki muzyczne                                                      |
| Możliwości wyświetlania materiału wideo.                              |
| Test                                                                  |
| 5. Tworzenie filmu w programie Pinnacle Studio.                       |
| Importowanie plików potrzebnych do stworzenia filmu                   |
| -Wykrywanie scen w materiale filmowym                                 |
| -Dodawanie scen do osi czasu                                          |
| Wykorzystywanie przejść programu Pinnacle Studio                      |
| Dodawanie zdjęć do filmu                                              |
| Edytowanie ścieżki dźwiękowej                                         |
| Test                                                                  |
| □ 6.Zapisywanie filmu na nośnikach przenośnych                        |
| E Zapis na dysku                                                      |
| -Etap I                                                               |
| -Etap II                                                              |
| □ Zapis do pliku                                                      |
| Etap I<br>Etap II                                                     |
|                                                                       |
| E Zapis taśmie                                                        |
| Etap I                                                                |
| Publikacja w sieci                                                    |
| -Etap I                                                               |
| Etap II                                                               |
| Test                                                                  |

**Rys. 1. Struktura kursu obróbka materiału wideo przy użyciu programu Pinnacle Studio** 

W kursie poprzez zastosowanie podejścia kognitywnego każdy kursant podąża własną ścieżką kształcenia. Podejście takie jest możliwe dzięki zastosowaniu w kursie testu wstępnego, który kursant realizuje przed przystąpienie do kursu. Składa się on z trzech mniejszych części, które pozwalają na określenie wiedzy osoby przystępującej do kursu i w zależności od liczby uzyskanych punktów przydzielona jest ona do danej jednostki metodycznej. Takie podejście jest bardzo korzystne dla aktualnego stanu edukacji, ponieważ uczeń czy kursant uczy się tylko wiedzy, której nie posiada, nie zaprząta sobie głowy wiadomościami zbędnymi.

Istotne dla każdego kursu jest określenie kompetencji, jakie kursant posiadał będzie po jego zrealizowaniu. Trzeba tutaj wymienić przede wszystkim to, iż kursant będzie posiadał szeroką wiedzę teoretyczną dotyczącą programu Pinnacle Studio w zakresie formatów plików, funkcji i cech programu. Dzięki takiemu kursowi zdobędzie szeroki zakres umiejętności praktycznych polegających na edycji długości wideo, zmianie ścieżki dźwiękowej, wstawianiu efektów przejść, dodawaniu motywów montażu. Wszystkie te elementy pozwolą na profesjonalną obróbkę wideo.

Kurs pod względem interfejsu opiera się głównie na bocznym menu, z którego kursant wybiera daną jednostkę metodyczną czy lekcyjną, a szata graficzna, którą można wykorzystać, jest koloru szarego, żółtego lub niebieskiego. W tym kursie wykorzystano tę, która wraz z interfejsem przedstawiona jest na rys. 2.

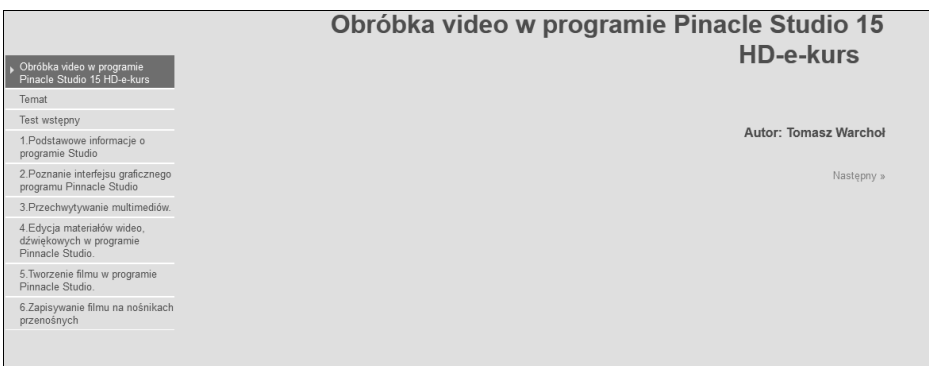

### **Rys. 2. Interfejs graficzny kursu e-learningowego**

Treści kursu ułożone zostały w taki sposób, by osoba, która dotychczas nie korzystała z takiego programu, nabyła odpowiednią wiedzę teoretyczną, a następnie wraz z materiałem zdobywała umiejętności praktyczne. Pierwsza jednostka metodyczna opiera się na tym, iż kursant uczy się podstawowych informacji o programie, takich jak: funkcje programu, efekty i cechy wideo, efekty i cechy audio, a także formaty wideo obsługiwane przez program. Takie informacje są niezbędne, aby kursant mógł przystąpić do kolejnej jednostki lekcyjnej.

Jeśli kursant zapozna się z materiałem, przechodzi do części praktycznej. W przypadku tego e-kursu został on stworzony na podstawie oprogramowania komercyjnego, dlatego zakłada możliwość pobrania wersji bezpłatnej 30-dniowej. Ważne stają się również wymagania, jakie stawia program. Użytkownik musi sprawdzić, czy jego sprzęt jest odpowiedni dla tego programu. Druga jednostka lekcyjna przeprowadza kursanta przez proces instalacyjny oprogramowania. Całość zebrana została w 6 etapach – każdy dotyczący innej czynności. Kiedy użytkownik przeprowadzi proces instalacji oprogramowania niezbędnego do przeprowadzenia kursu, zostaje mu przedstawiony film, który prezentuje możliwości programu.

Taki zabieg pozwala na zainspirowanie możliwościami i większą motywację do dalszego procesu edukacyjnego. W kursie po przejściu przez wszystkie jednostki lekcyjne kursant musi rozwiązać test, który bada przyswojoną przez niego wiedzę. W kolejnej jednostce metodycznej zebrane zostały informacje na temat interfejsu graficznego. Kursant uczy się obsługi programu i jego podstawowych zakładek, następnie zdobywa umiejętności w przechwytywaniu materiału z różnych urządzeń i wreszcie uczy się wykorzystywać materiał i tworzy profesjonalny film, który zapisuje na różnych nośnikach.

Cały materiał został tak wyselekcjonowany, aby kursant zdobywał tylko właściwe informacje i jego uwaga skupiona była na danym wycinku materiału (rys. 3).

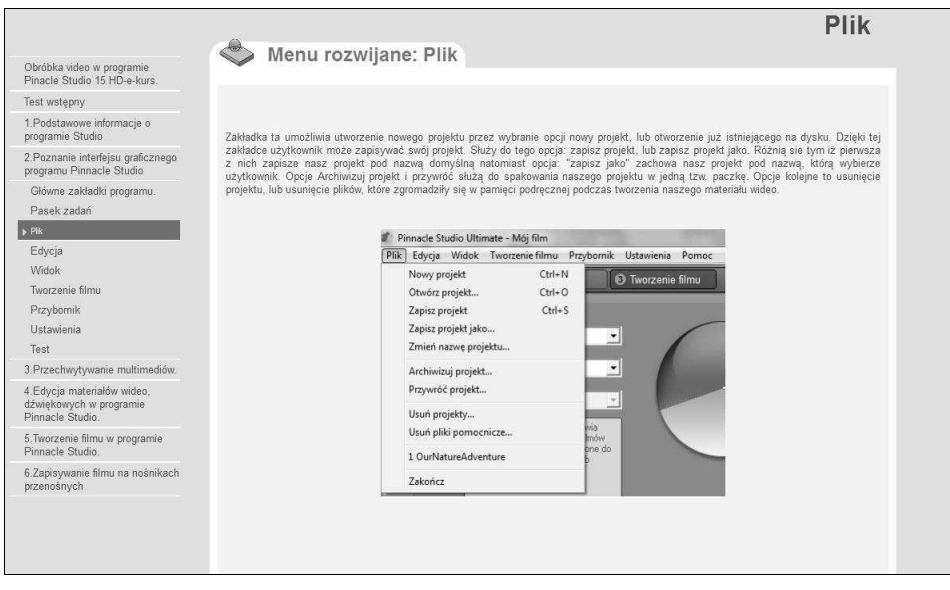

**Rys. 3. Przykładowe wyselekcjonowanie materiału**

Podstawową wadą oprogramowania, w którym wykonany został kurs, jest to, iż nie ma tutaj możliwości stworzenia automatycznej weryfikacji udzielanych odpowiedzi, dlatego kurs stworzony został w taki sposób, by na barkach kursanta spoczywała weryfikacja odpowiedzi i ich punktacja poprzez odpowiednie dymki stworzone przez autora kursu, które prezentuje rys. 4.

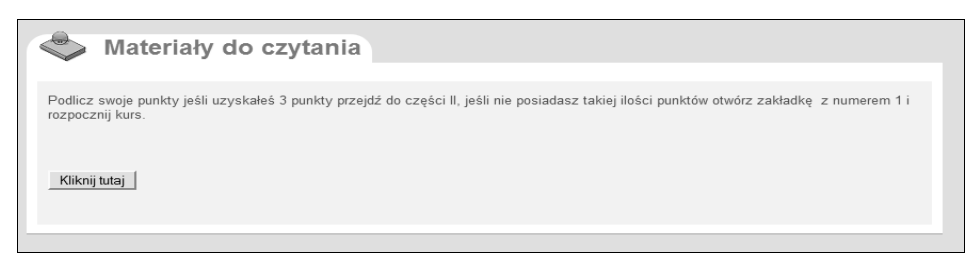

#### **Rys. 4. Interfejs graficzny kursu e-learningowego**

Jest to na pewno spowodowane tym, iż program ten jest darmowym środowiskiem, w związku z tym nie ma on wsparcia technicznego, a jego wersja nie była ostatnio udoskonalona. Jednak w przypadku pozostałych środowisk kursowych możliwość korzystania niestety wiązała się z dużymi kosztami.

Szczególną uwagę warto zwrócić na liczbę testów, którą można zobaczyć na rys. 1. Ich liczba pozwala na wybieranie indywidualnej drogi kształcenia. Testy w kursie składają się pytań jednokrotnego wyboru, wielokrotnego, zadań z luką słowną. Kursant sam sprawdza poprawność udzielonej odpowiedzi, jak również podlicza swoje punkty. W końcowym etapie wyświetlony zostaje komunikat o tym, że jeśli zdobył on odpowiednią liczbę punktów, może przejść do części kolejnej testu. W innym wypadku zostaje skierowany do ściśle określonej jednostki metodycznej. To bardzo dobre rozwiązanie, jeśli nie ma możliwości kontroli ze strony oprogramowania.

Testy pełnią więc bardzo ważną rolę, sprawują kontrolę nad tym, czy kursant na pewno uczy się, a nie przerzuca bezmyślnie wyświetlane ekranów. Sposób kontroli nie jest zaawansowany, jednak jeśli kursantowi zależy na nauce, wystarczający do przeprowadzenia poprawnego procesu dydaktycznego.

## **Podsumowanie**

Kursy stają się alternatywą dla tradycyjnego kształcenia w szkołach czy w innych placówkach. Jest to bez wątpienia przyszłość współczesnej szkoły, w której sieci informacyjne, komputer i zasoby internetu stają się faktem. Jest to ponadto idealna alternatywa dla osób, które nie mogą pozwolić sobie na uczęszczanie na kursy, szkolenia w dni określone przez organizatorów. Dzięki e-learningowi możliwe jest kształcenie w porach wybranych przez kształcącego się, co znacznie ułatwia zdobycie nowych kompetencji w wielu zakresach, nie tylko w zakresie obróbki materiałów wideo.

# **Literatura**

Furmanek W. (2004): *Ogólna charakterystyka przemian cywilizacyjnych*, [w:] Furmanek W., Piecuch A. (red.), *Dydaktyka informatyki. Problemy teorii*, Rzeszów. Kozielecki J. (2000): *Koncepcje psychologiczne człowieka*, Warszawa.

# **Streszczenie**

Skonstruowany kurs e-learningowy oparty na teorii kognitywnego uczenia się stworzony został na potrzeby osób, które chcą nauczyć się tworzenia własnego profesjonalnego materiału filmowego na bazie programu Pinnacle Studio.

**Słowa kluczowe:** e-learning, teoria kognitywna, Pinnacle Studio.

# **Course E-learning: Video Material Processing Program Pinnacle Studio Based on the Theory of Learning Process Cognitive**

# **Abstract**

Designed e-learning course based on cognitive learning theory was developed for the needs of people who want to learn how to create your own professional footage based on Pinnacle Studio.

**Keywords:** e-learning, cognitive theory, Pinnacle Studio.